• If you can't set the Virtual Box, try using VMware

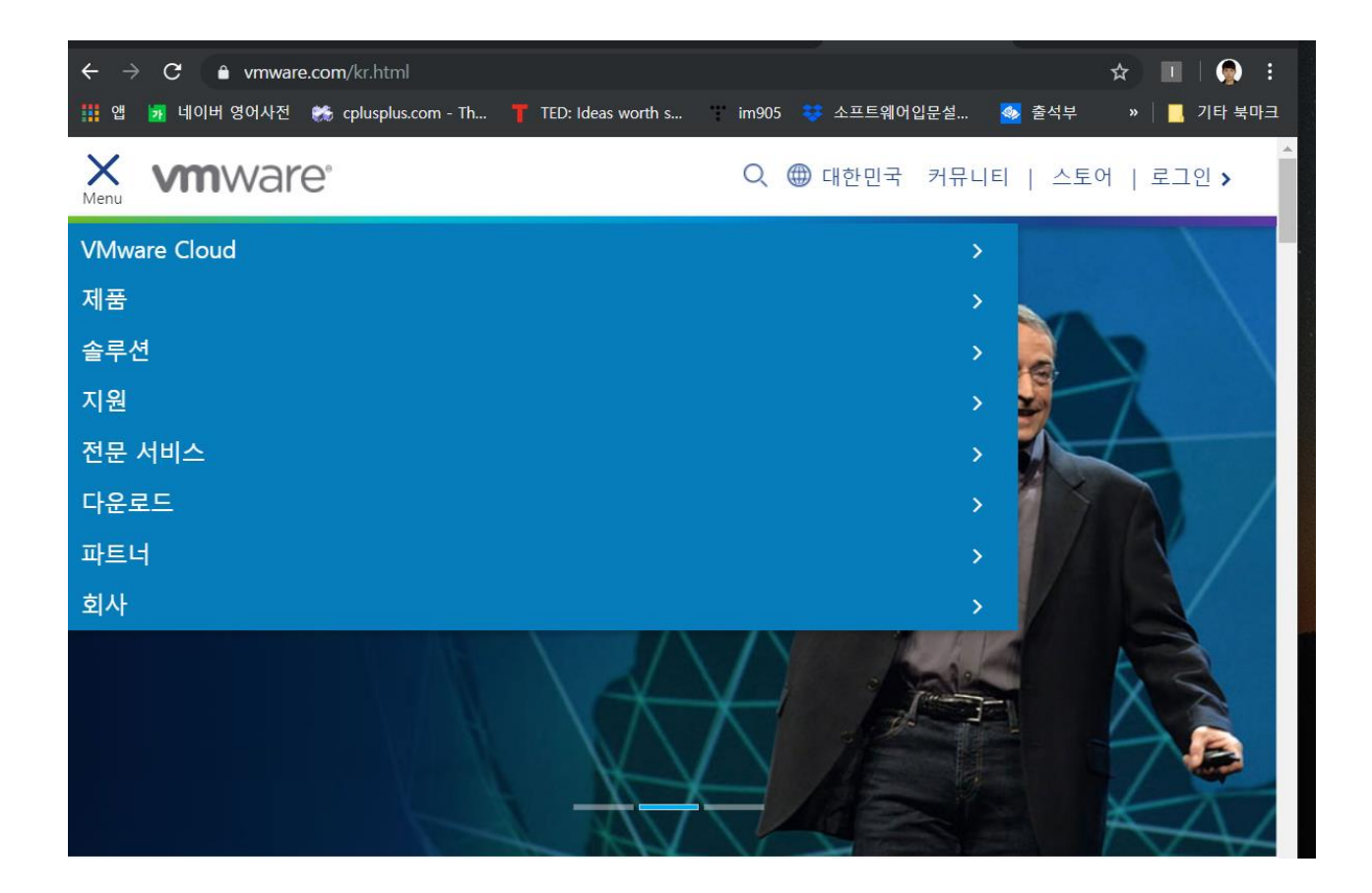

• VMware workstation player is free software.

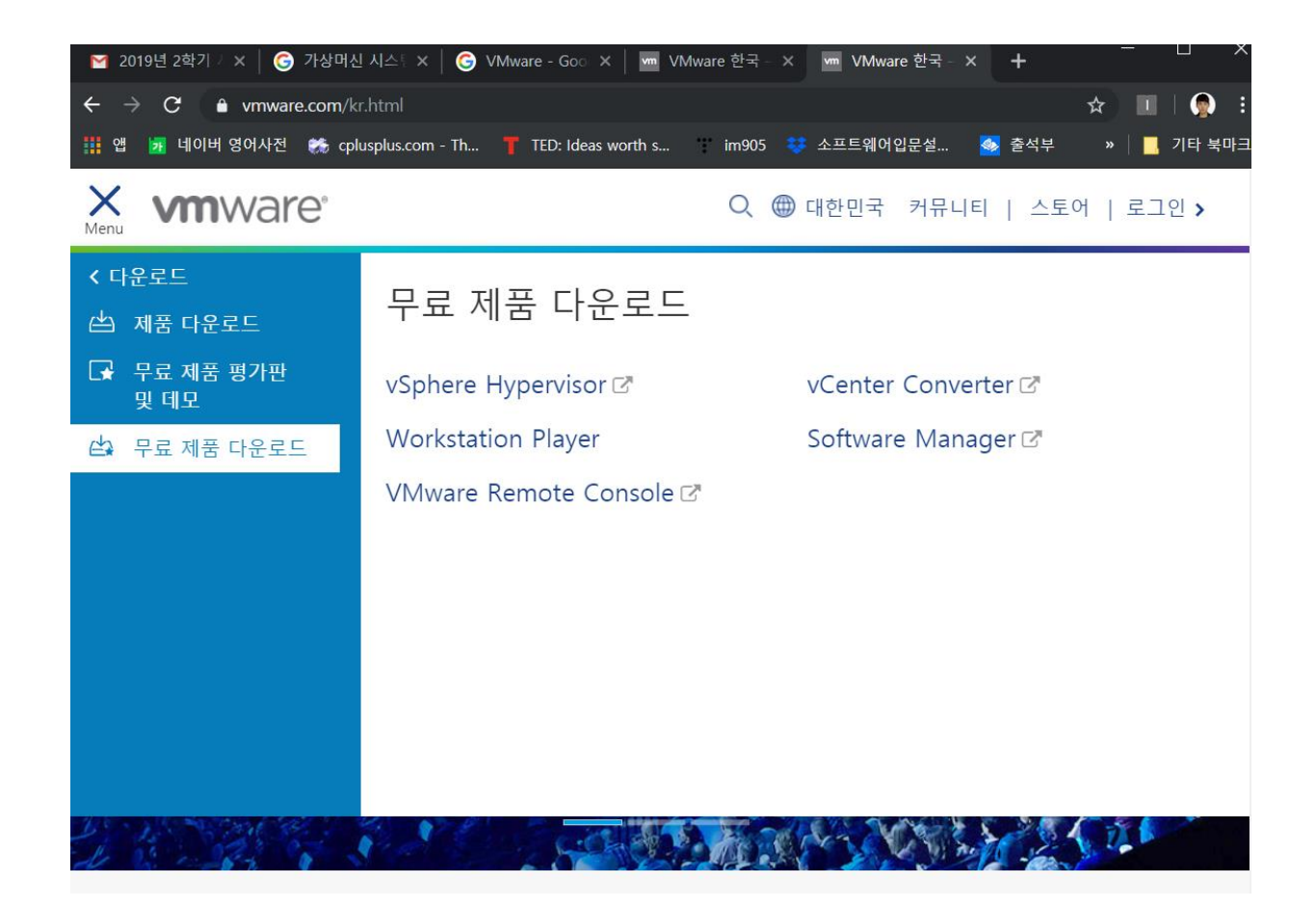

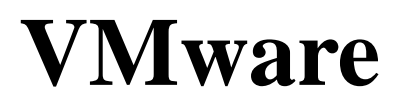

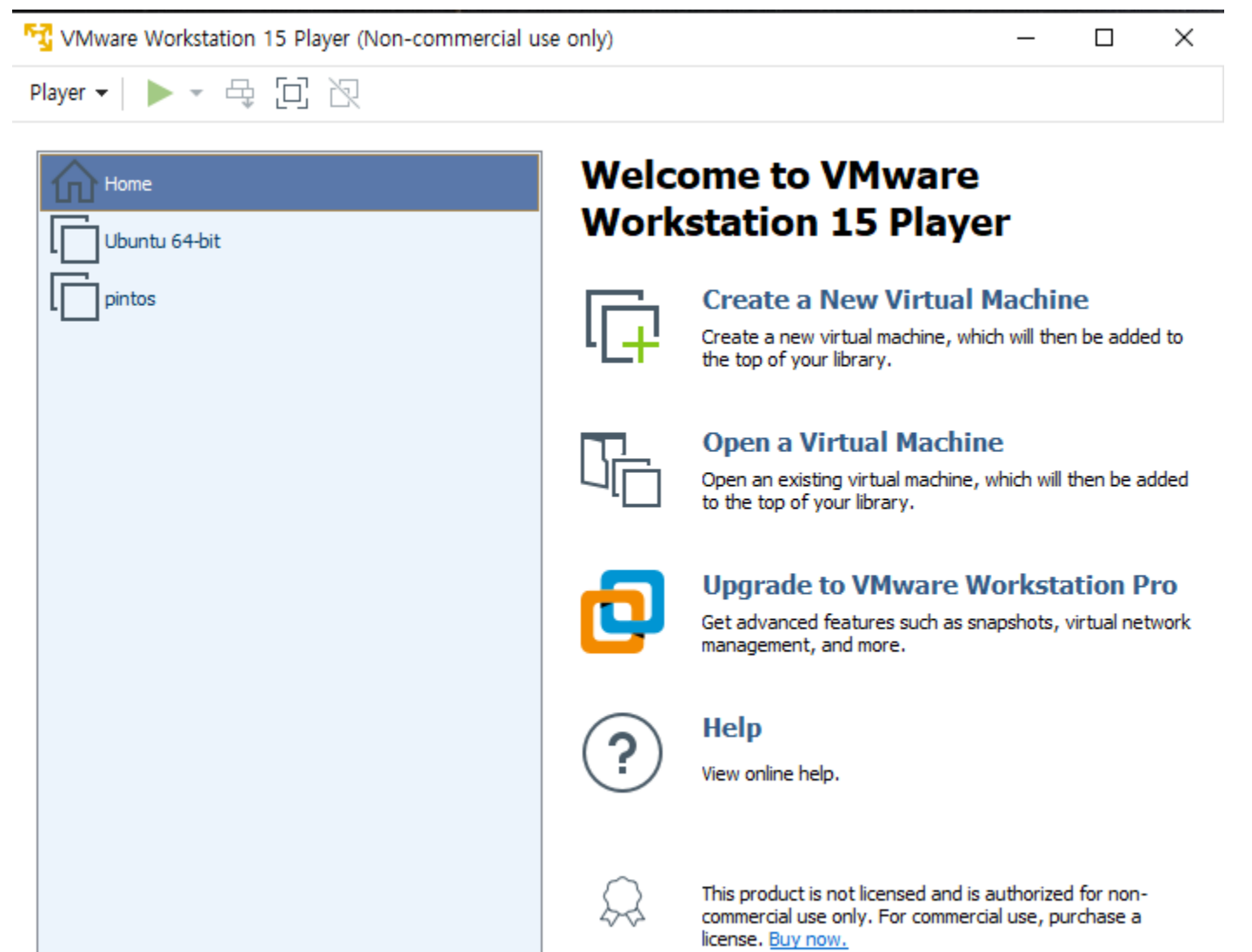

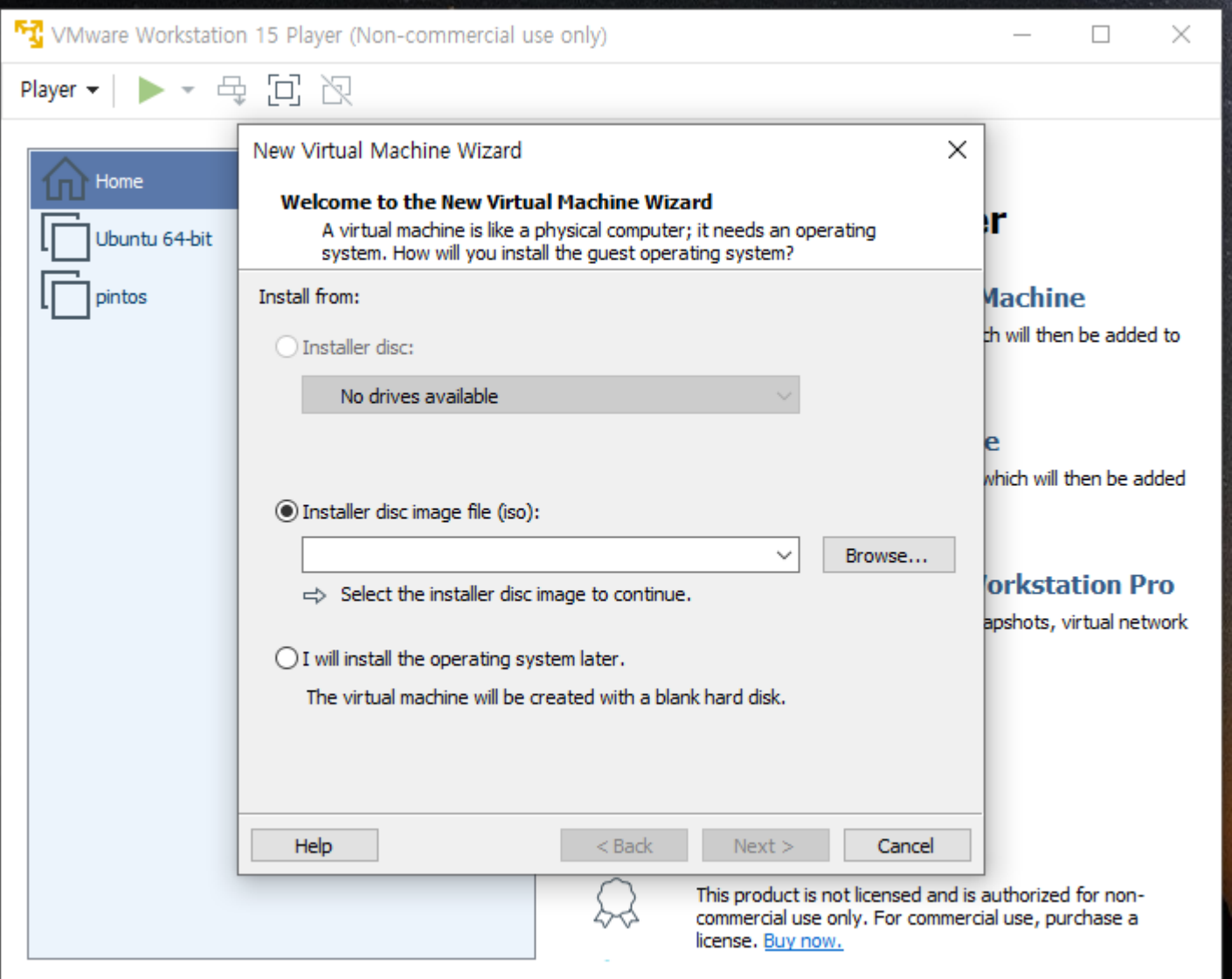

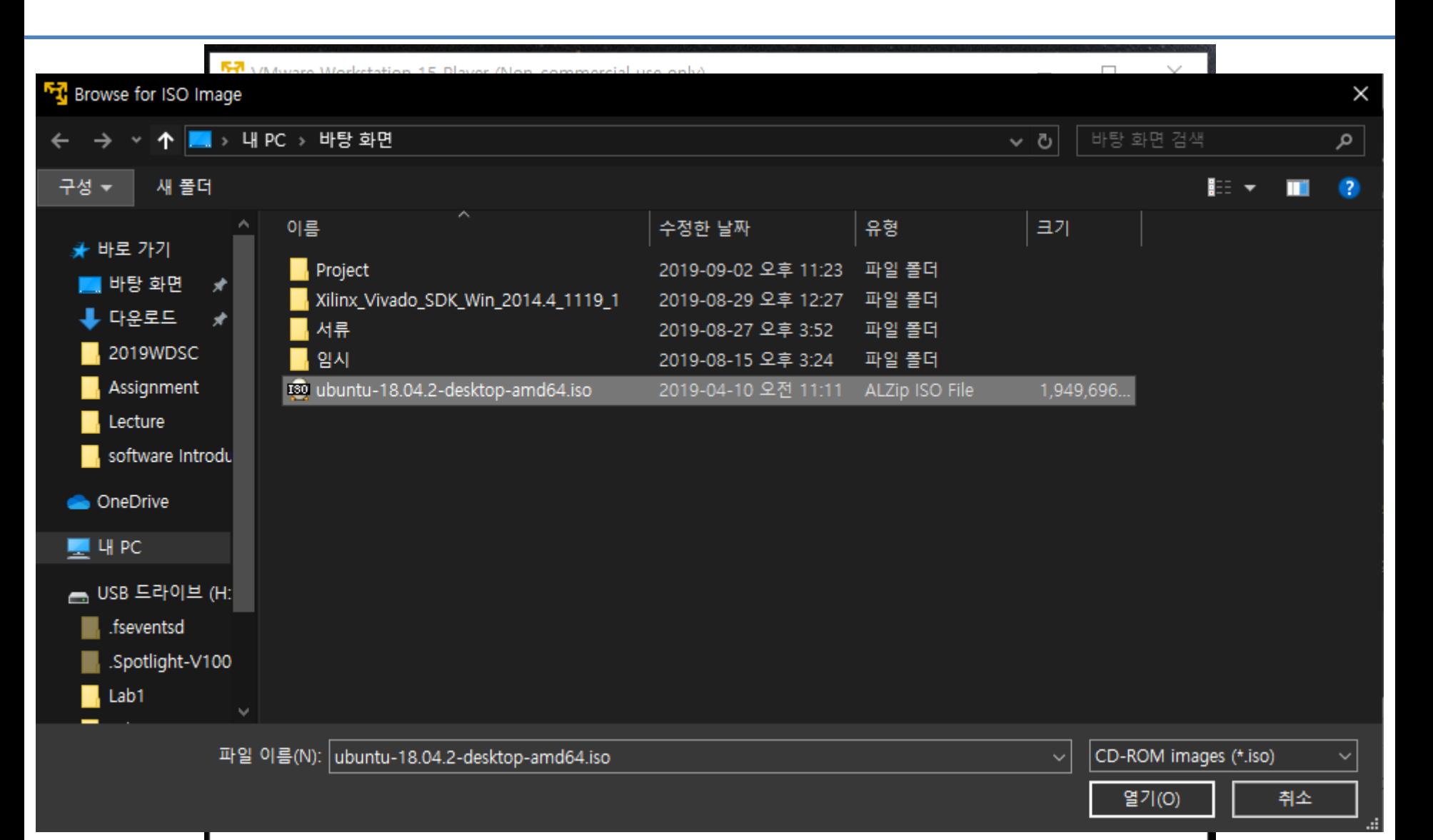

# **Open Terminal**

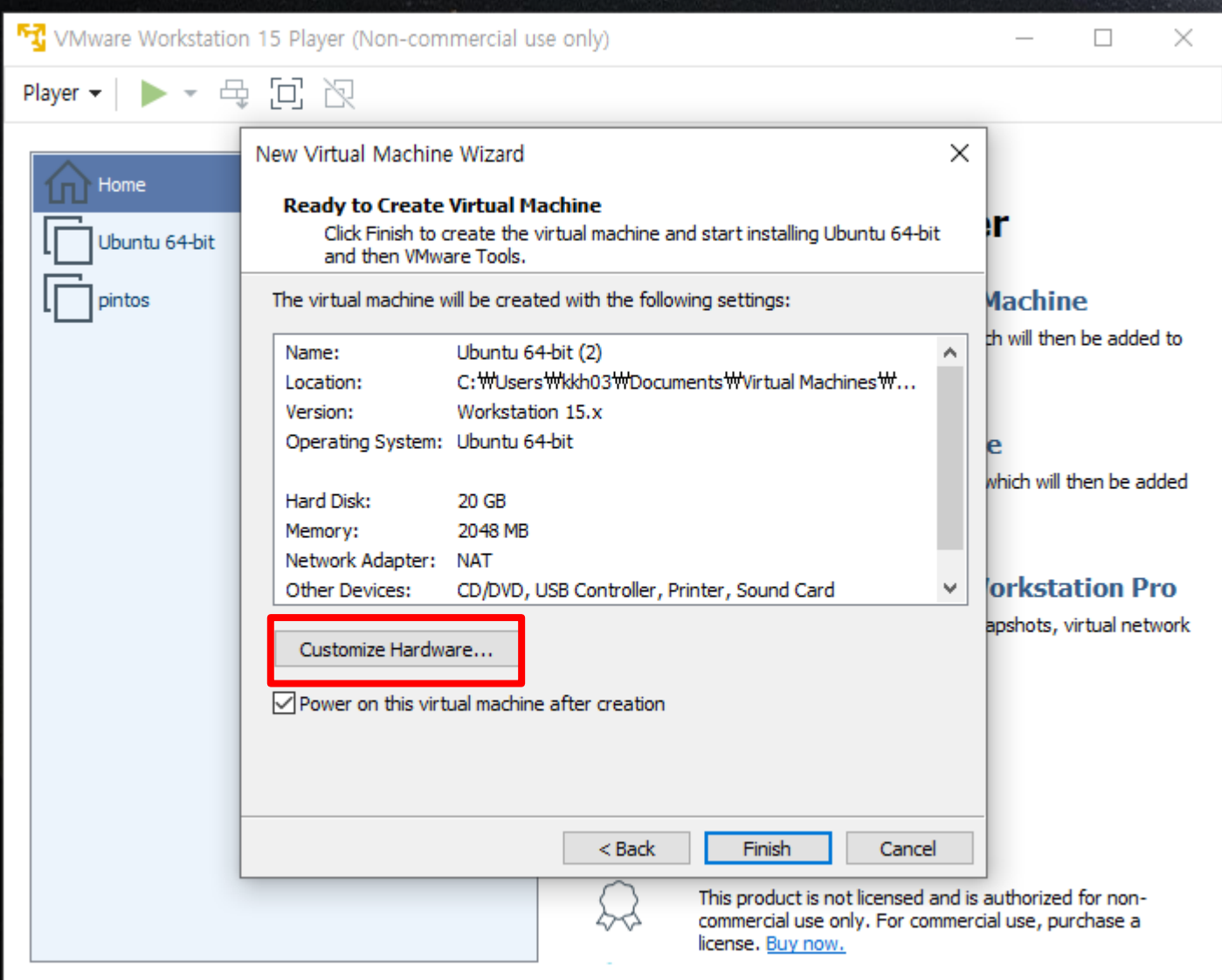

• Set memory up to half of your laptop's capacity

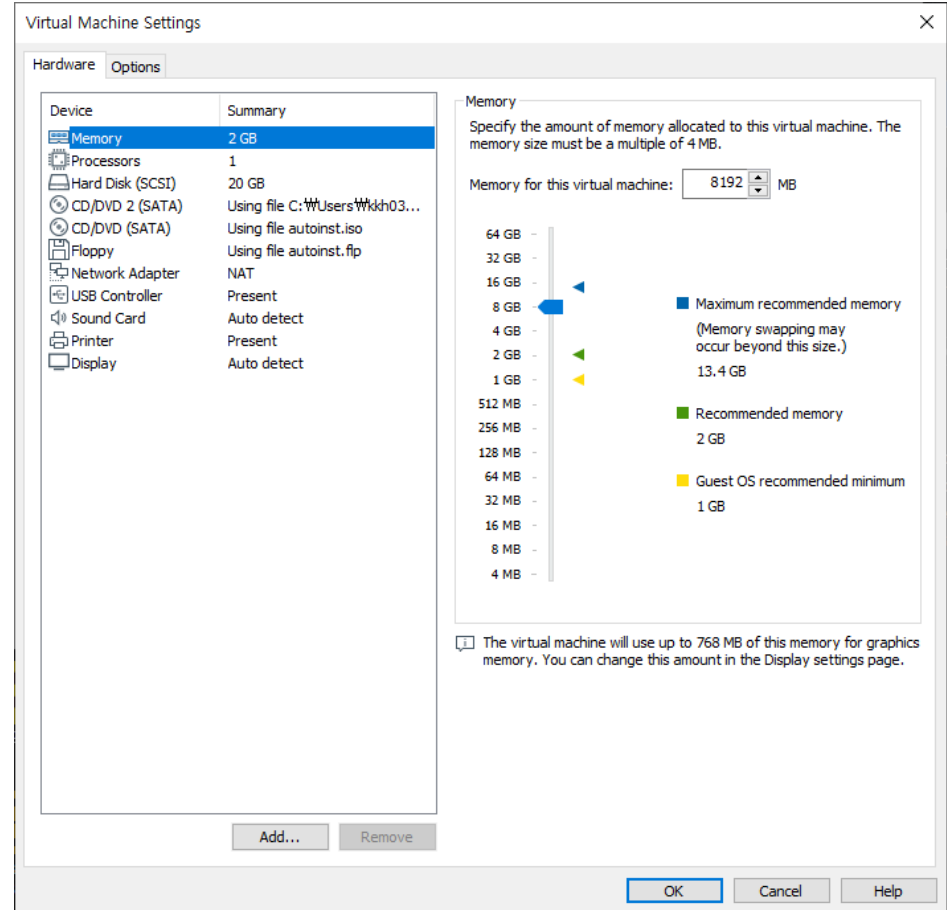

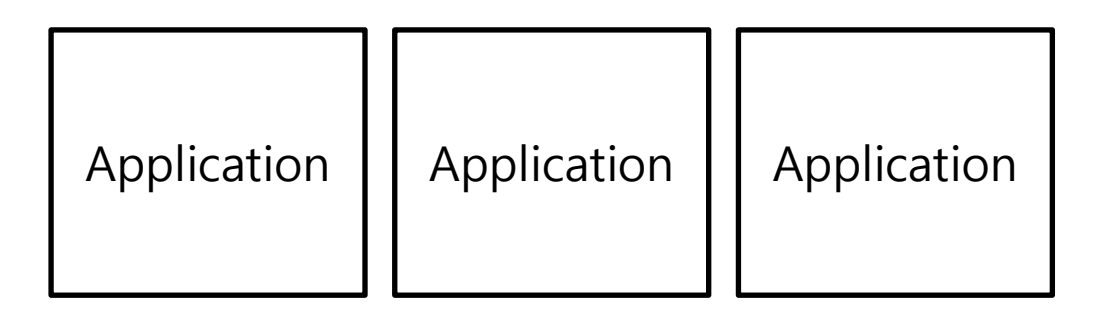

Operating System

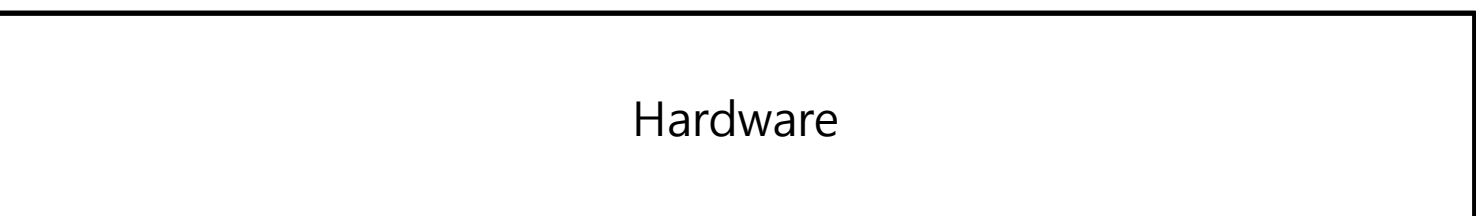

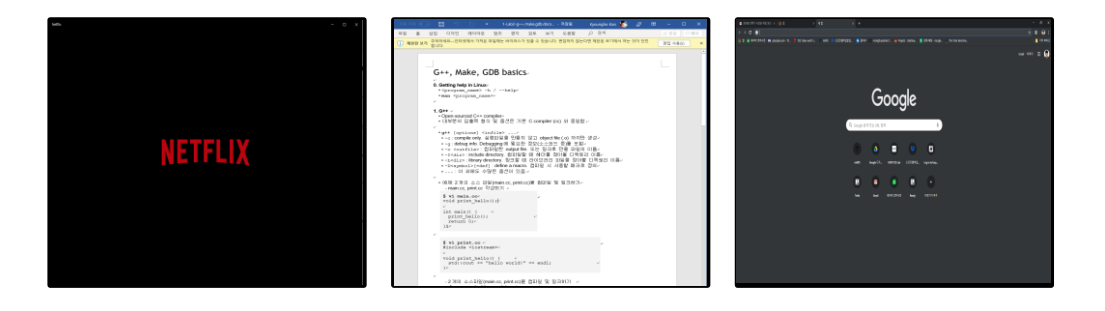

Operating System( Window )

Hardware ( CPU, DRAM, SSD )

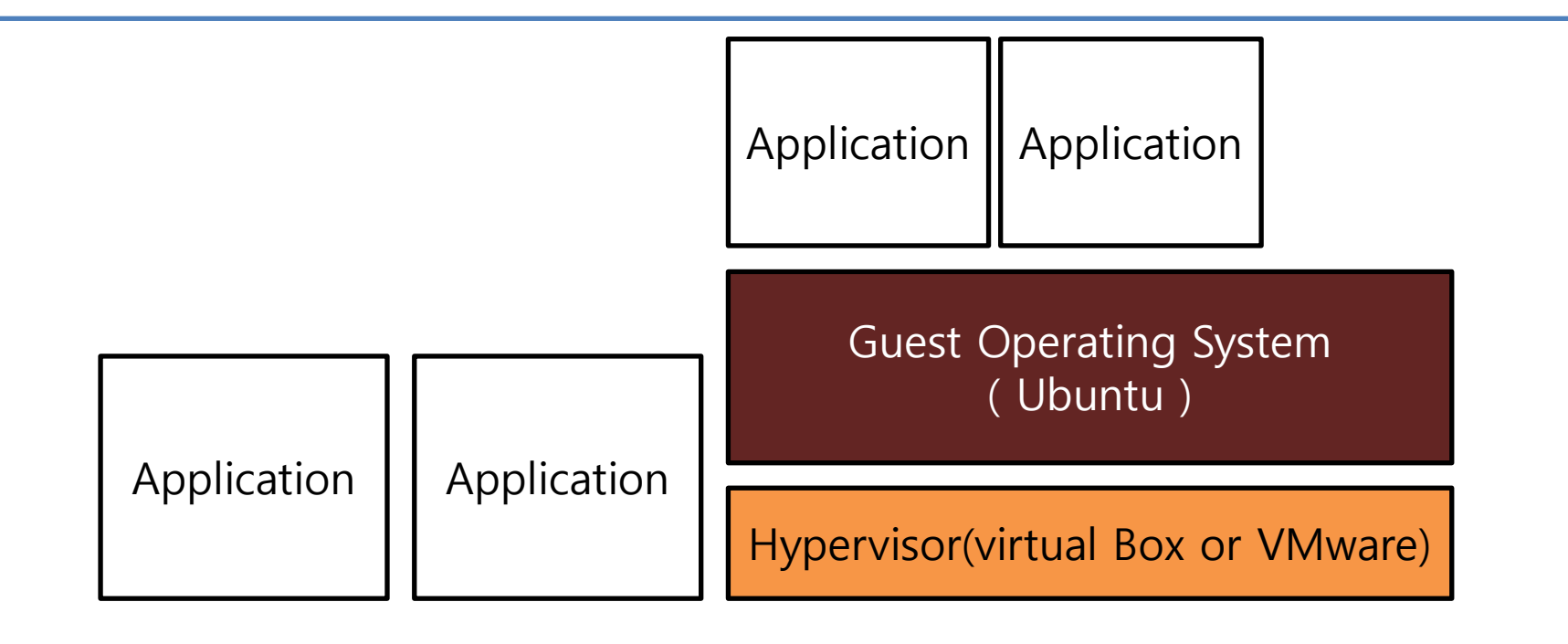

Operating System( Window )

Hardware ( CPU, DRAM, SSD )

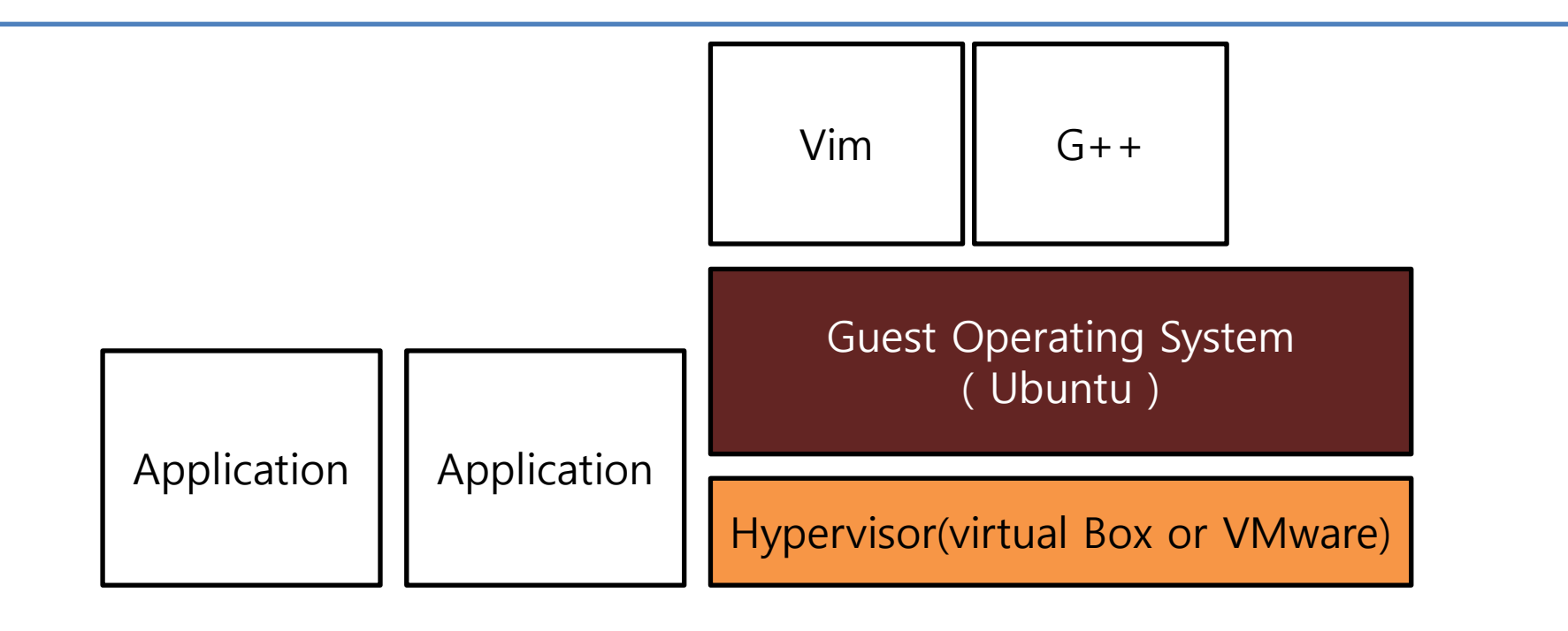

Operating System( Window )

Hardware ( CPU, DRAM, SSD )

### **Creative Software Programming**

### **Lab2: g++, make, gdb**

Yoonsang Lee Fall 2019

# **Today Topic**

- How to use Terminal
- How to use Git
- $\bullet$  G++
- Make
- GDB

- Open Terminal (Shortcut CTRL +  $ALT + T$ )
- Retrieve file on current directory

**(Shell – home directory)**   $$ 1s$ 

• Current Location

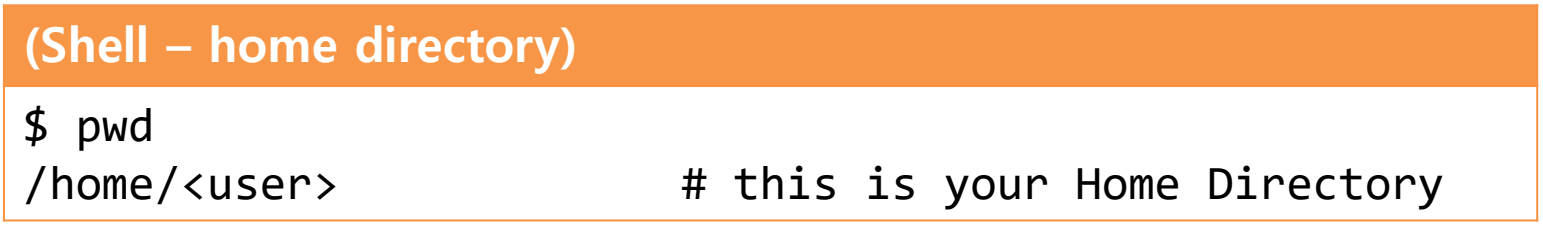

- Directory type
	- Normal directory : <dir-name>
	- Current directory : .
	- Parent directory : ..
	- Root directory : /
	- Home directory : ~
- Path type
	- Absolute address : /<dir1>/<dir2> ..
	- Relative address: : <dir1>/<dir2>

• Make directory

#### **(Shell)**

\$ mkdir <dir-name>

• Chang the shell working directory

#### **(Shell)**

\$ cd <destination directory>

#### • Remove

#### **(Shell)**

\$ rm <file-name>

#### **(Shell)**

\$ rm -rf <dir-name>

• Move source(s) to destination directory.

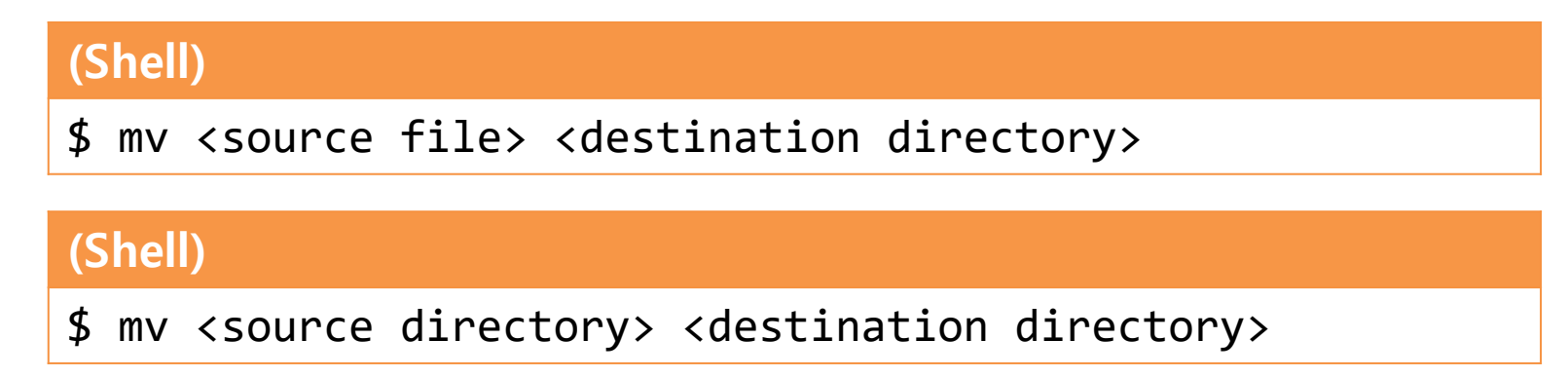

• Rename SOURCE to DEST

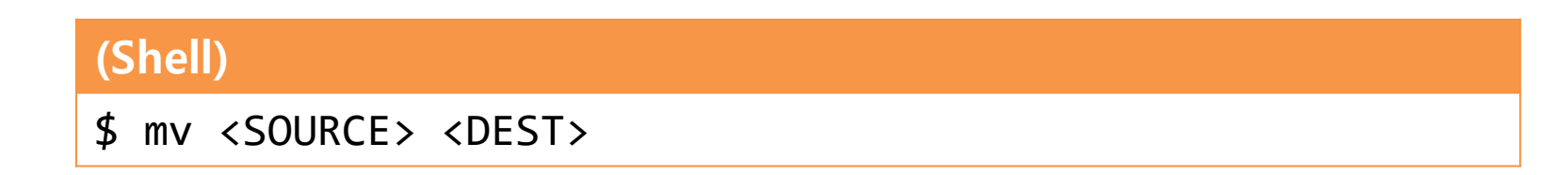

• Copy

#### **(Shell)**

\$ cp <source file> <destination directory>

#### **(Shell)**

\$ cp <source file> <destination file>

#### **(Shell)**

\$ cp –r <source directory> <destination directory>

### **Git workflow overview**

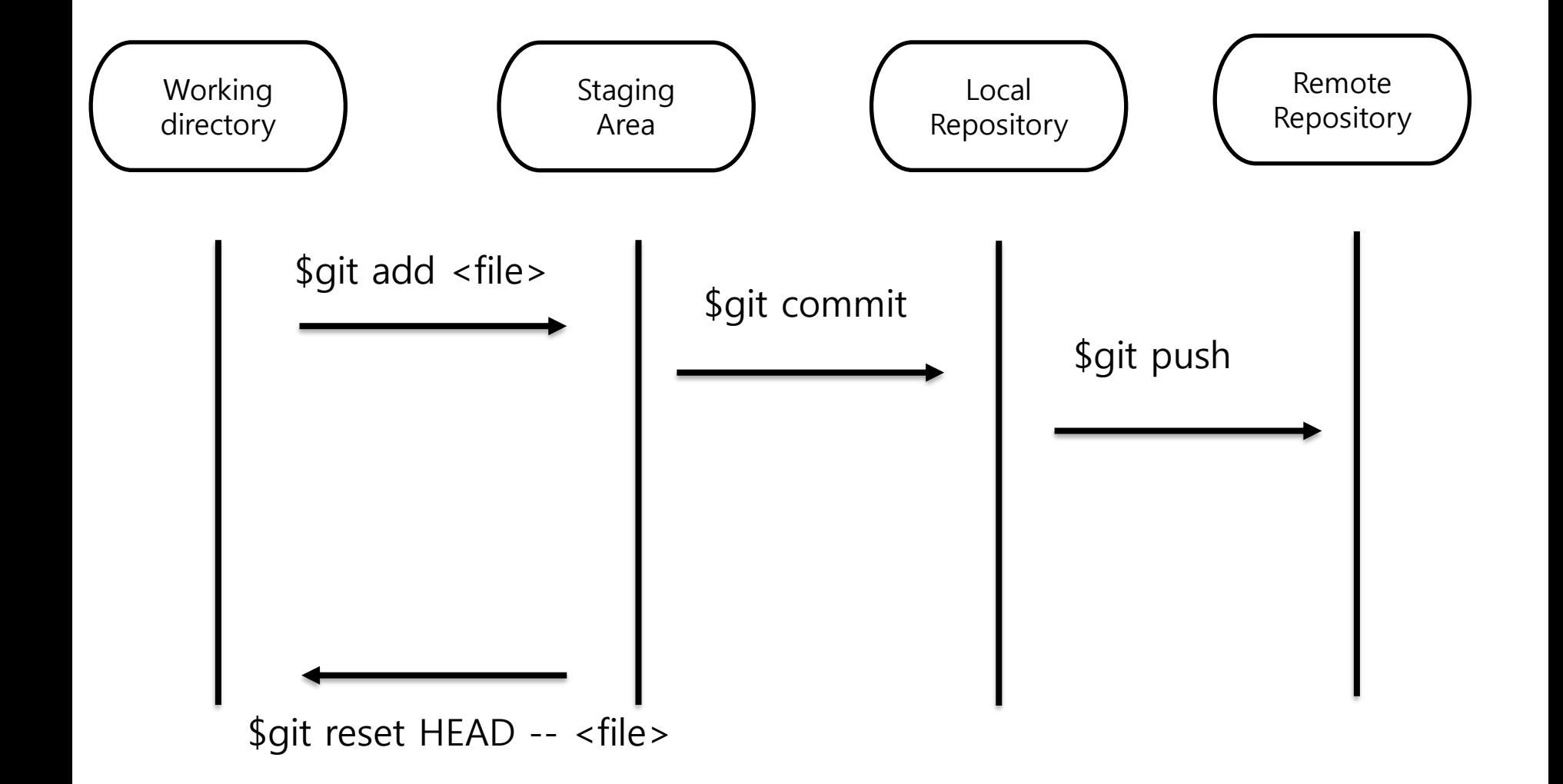

# **Git : staging**

• Currently no modified files have been staged.

```
koo@ubuntu:~/Downloads/2019_ITE1015_2019193573$ git status
On branch master
No commits yet
Untracked files:
  (use "git add <file>..." to include in what will be committed)
nothing added to commit but untracked files present (use "git add" to track)
```
•  $\frac{1}{2}$  s git add \* means stage all currently modified files.

```
koo@ubuntu:~/Downloads/2019_ITE1015_2019193573$ git add *
koo@ubuntu:~/Downloads/2019_ITE1015_2019193573$ git status
On branch master
No commits yet
Changes to be committed:
 (use "git rm --cached <file>..." to unstage)
        new file:
                   main
       new file: main.cc
```
# **Git : unstaging**

```
koo@ubuntu:~/Downloads/2019 ITE1015 2019193573$ git reset HEAD -- main
koo@ubuntu:~/Downloads/2019_ITE1015_2019193573$ git status
On branch master
No commits yet
Changes to be committed:
  (use "git rm --cached <file>..." to unstage)
        new file: main.cc
Untracked files:
  (use "git add <file>..." to include in what will be committed)
```
### **Git : commit**

When you commit, write briefly what you commit

koo@ubuntu:~/Downloads/2019\_ITE1015\_2019193573\$ git commit -m "write breifly what you commit" [master (root-commit) 9a62e89] write breifly what you commit 1 file changed, 8 insertions $(+)$ create mode 100644 main.cc

• All the commits can be found in the log.

koo@ubuntu:~/Downloads/2019 ITE1015 2019193573\$ git log commit 9a62e892988f5491056cb0abdbbf6ef9c8c7bd3c (HEAD -> master) Author: koo <rnrudgh@gmail.com> Date: Wed Sep 4 10:57:25 2019 -0700

write breifly what you commit

# **Git : push**

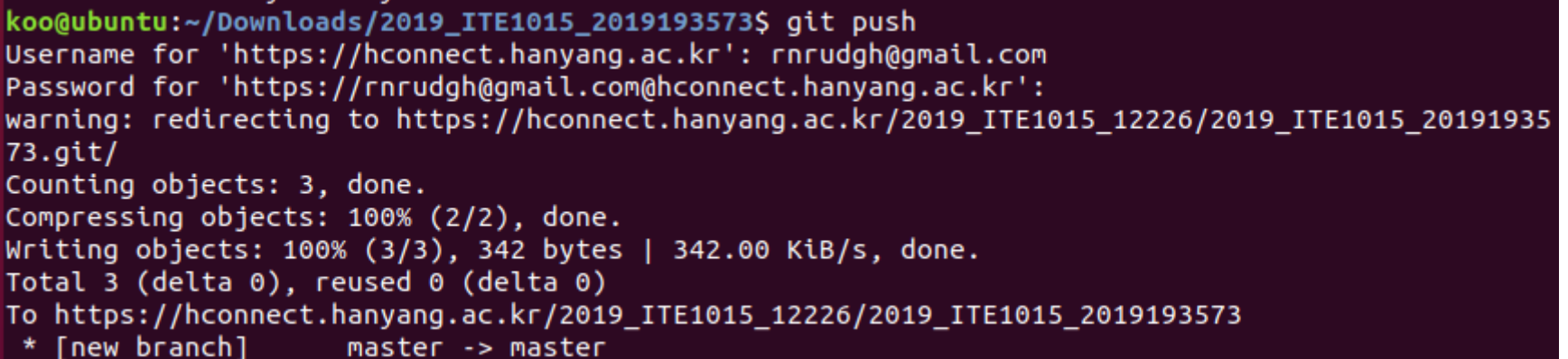

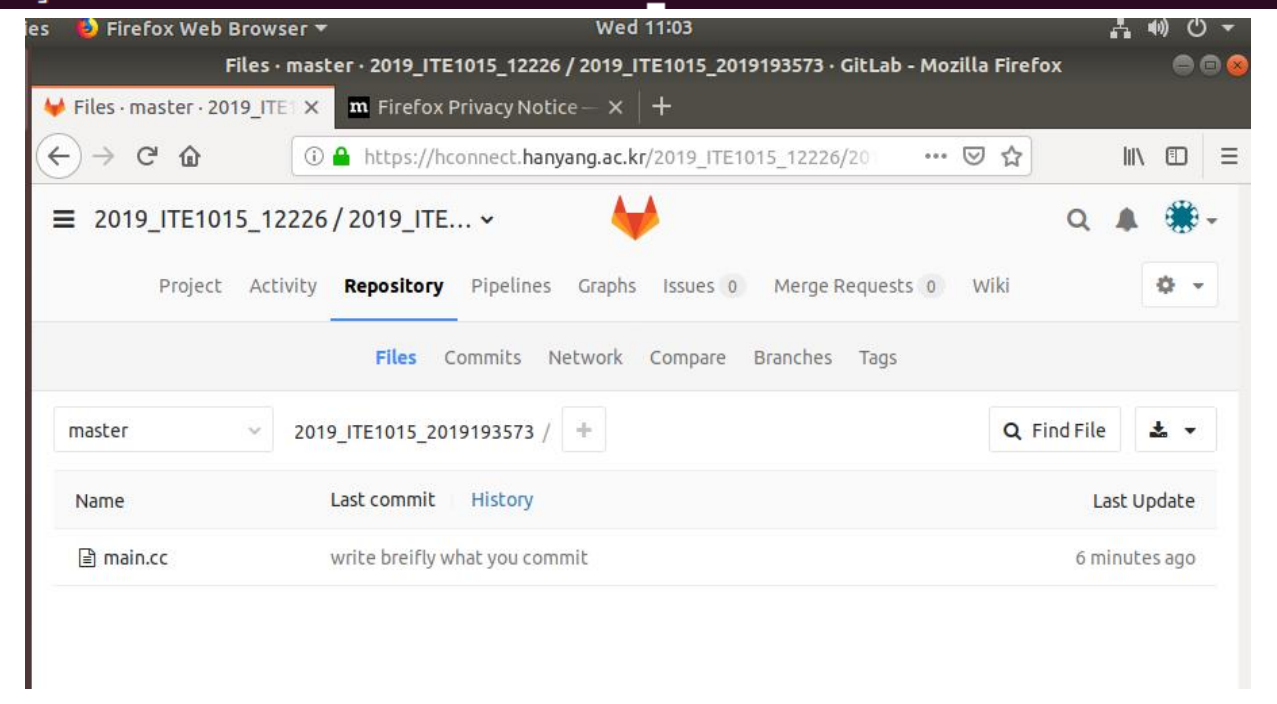

## **What is G++ ?**

- Open-sourced C++ compiler
- Most formats and options are the same as the default C compiler (cc)
	- $-$  **g**++ [options]  $\langle$  infile $\rangle$  ...
		- -c : compile and assemble, but do not link Create only object file (.o) without creating executable
		- -g : debug info. Contains information necessary for debugging (source code, etc.)
		- $-o$  < outfile  $>$ : Place the output into < outfile >
		- -I<dir>: include directory. (directory name to look for headers when compiling)
		- -L<dir> : library directory. (Directory name to look for library files when linking)
		- -D<symbol>[=def] : define a macro to use at compile time
		- ... : There are numerous other options.

# **Example : Compile & Link**

• Write main.cc, print.cc

```
(Shell – working directory)
```
\$ vi main.cc

```
int main() { 
  print hello();
  return 0;
}
```
**(Shell – working directory)** 

```
$ vi main.cc print.cc
```
#include <iostream>

```
void print_hello() { 
  std::cout << "hello world!" << 
endl; 
}
```
# **Example : Compile & Link**

• Compile and link the two source files (main.cc, print.cc)

**(Shell – working directory)**

\$ g++ -c -o main.o main.cc

\$ g++ -c -o print.o print.cc

\$ g++ -o hello\_world main.o print.o

#### **(Shell – working directory)**

\$ g++ -o hello\_world main.cc print.cc

• Run the created executable

**(Shell – working )**

\$ ./hello\_world

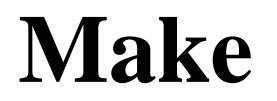

• Build tools that have been around for a long time on Unix operating systems

– Rules for how to compile and link the source to create an executable

### **Makefile**

- When "make" is run, find Makefile (or makefile) in that directory and runs it as usual
- How to write Makefile

target: prerequisites <TAB>command1 <TAB>command2

- target : File or state to create( such as o or excutable)  $\frac{1}{6}$ )
- prerequisites : List of files needed to create target
- command(s) : Each step command to create a target.  $\langle \text{Tab}\rangle$  must be placed before the command.

# **Example: Writing / Running makefile**

• Write makefile

**(Shell – working directory)**

**\$ vi Makefile**

```
hello_world: main.o print.o
         g++ -o hello_world main.o print.o
main.o: main.cc
         g++ -c main.cc
print.o: print.cc
        g++ -c print.cc
clean:
         rm hello main.o print.o
```
# **Example: Writing / Running makefile**

• Execute makefile (1) : generate executable file

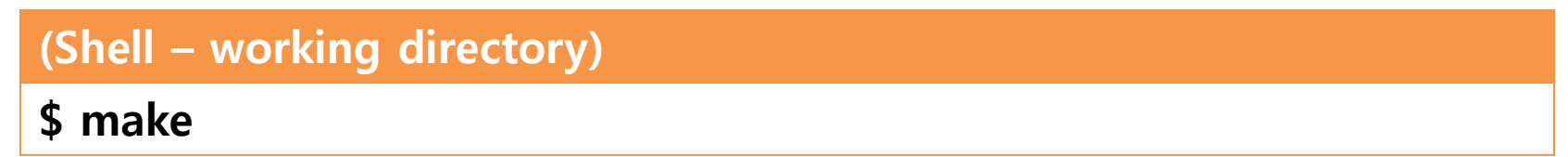

• Execute makefile (2) : Remove Excutable file and All object files

**(Shell – working directory)**

**\$ make clean**

### **GDB**

Debugging tools - help you find the wrong parts of your program by checking its status when the program is running or when it crashes.

When you build a program, you need to give it the -g option to see the information you need.

**gdb** [options] <command>

- <command> : If the current directory is not in your PATH, you must include ./.
- Basic command
	- r [arguments] : Run the given command.
	- bt : backtrack. Show current call stack status.
	- up/down [steps] : Move up / down a given step from the current position of the call stack.
	- $p \leq$  variable  $>$ : Display the value of a given variable.
	- q : exit gdb process.
	- Use more easy-to-use improved programs such as cgdb and ddd

# **Example**

#### **(Shell – working directory)**

**\$ vi test.cc**

```
void IncorrectAccess(int* array, int i, int n) {
 if (i < n) {
   array[i] = 0;IncorrectAccess(array, i + 1, n);
  }
}
int main() { 
 int array[10];
 IncorrectAccess(array, 0, 20);
 return 0;
}
```
#### **(Shell – working directory)**

```
$ g++ -o test test.cc
$ gdb ./test
…
(gdb)
```
**…**